# Configurazione della selezione della route per i router

## Sommario

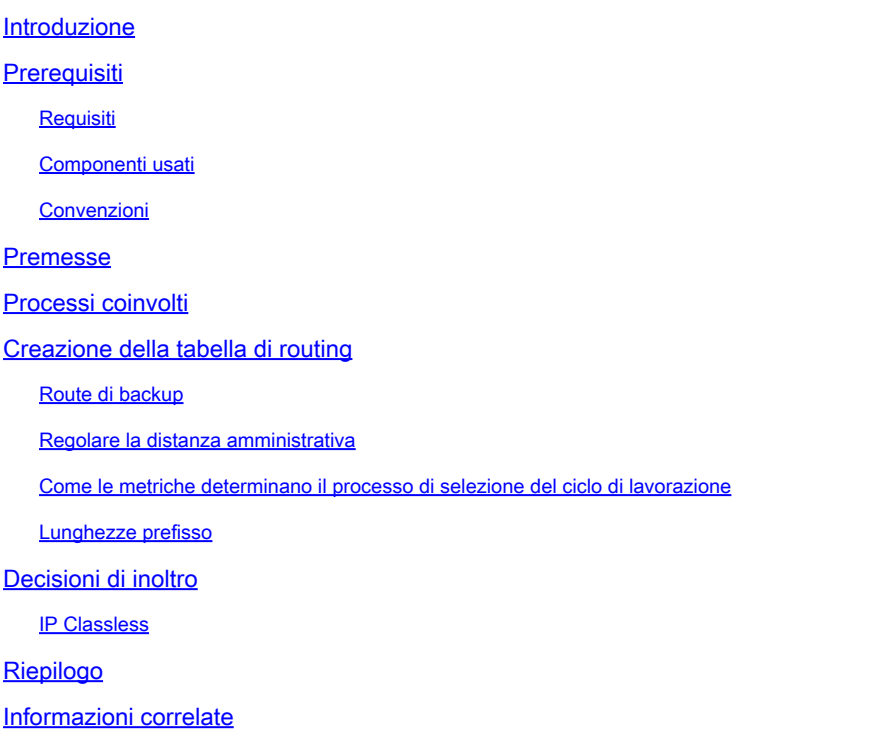

# Introduzione

In questo documento viene descritto come funzionano i router, come sono configurati e come selezionare una route.

# **Prerequisiti**

### Requisiti

Non sono previsti prerequisiti specifici per questo documento.

### Componenti usati

Il documento può essere consultato per tutte le versioni software o hardware.

Le informazioni discusse in questo documento fanno riferimento a dispositivi usati in uno specifico ambiente di emulazione. Su tutti i dispositivi menzionati nel documento la configurazione è stata ripristinata ai valori predefiniti. Se la rete è operativa, valutare attentamente eventuali conseguenze derivanti dall'uso dei comandi.

### Convenzioni

Per ulteriori informazioni sulle convenzioni usate, consultare il documento [Cisco sulle convenzioni](https://www.cisco.com/c/it_it/support/docs/dial-access/asynchronous-connections/17016-techtip-conventions.html) [nei suggerimenti tecnici.](https://www.cisco.com/c/it_it/support/docs/dial-access/asynchronous-connections/17016-techtip-conventions.html)

### Premesse

Un aspetto dei router Cisco è il modo in cui il router sceglie il percorso migliore tra quelli presentati dai protocolli, dalla configurazione manuale e da altri mezzi. La selezione del percorso richiede una certa conoscenza del funzionamento dei router Cisco.

# Processi coinvolti

Per creare e gestire la tabella di routing in un router Cisco, è necessario eseguire tre processi:

- Vari processi di routing che eseguono un protocollo di rete (o routing), ad esempio Enhanced Interior Gateway Routing Protocol (EIGRP), Border Gateway Protocol (BGP), Intermediate System-to-Intermediate System (IS-IS) e Open Shortest Path First (OSPF).
- La tabella di routing, che accetta le informazioni dai processi di routing e risponde alle richieste di informazioni dal processo di inoltro.
- Il processo di inoltro, che richiede informazioni alla tabella di routing per prendere una decisione sull'inoltro di un pacchetto.

Per comprendere come viene creata la tabella di routing, è necessario esaminare l'interazione tra i protocolli di routing e la tabella di routing.

# Creazione della tabella di routing

Le considerazioni principali da tenere in considerazione quando si crea la tabella di routing sono le seguenti:

- Distanza amministrativa: misura dell'affidabilità dell'origine del percorso. Se un router viene a conoscenza di una destinazione da più protocolli di routing, la distanza amministrativa viene confrontata e viene data la preferenza alle route con distanza amministrativa inferiore.
- Metriche: misura utilizzata dal protocollo di routing per calcolare il miglior percorso verso una determinata destinazione, se apprende più percorsi verso la stessa destinazione. Ogni protocollo di routing utilizza una metrica diversa.
- Lunghezza prefisso

Quando un processo di routing riceve aggiornamenti e altre informazioni, sceglie il percorso migliore per una determinata destinazione e tenta di installarlo nella tabella di routing. Ad esempio, se EIGRP viene a conoscenza di un percorso verso 10.1.1.0/24 e decide che questo particolare percorso è il miglior percorso EIGRP verso questa destinazione, tenta di installare il percorso appreso nella tabella di routing.

Il router decide se installare o meno le route presentate dai processi di routing in base alla distanza amministrativa della route in questione. Se il percorso ha la distanza amministrativa più bassa rispetto alle altre route della tabella, viene installato nella tabella di routing. Se questa route non è la route con la migliore distanza amministrativa, viene rifiutata.

Si supponga, ad esempio, che un router esegua quattro processi di routing: EIGRP, OSPF, RIP e IGRP. Ora, tutti e quattro questi processi hanno appreso di vari percorsi verso la rete 192.168.24.0/24, e ognuno ha scelto il proprio percorso migliore verso quella rete attraverso le proprie metriche e processi interni.

Ognuno di questi quattro processi tenta di installare il percorso verso 192.168.24.0/24 nella tabella di routing. A ogni processo di instradamento viene assegnata una distanza amministrativa, utilizzata per decidere il percorso da installare.

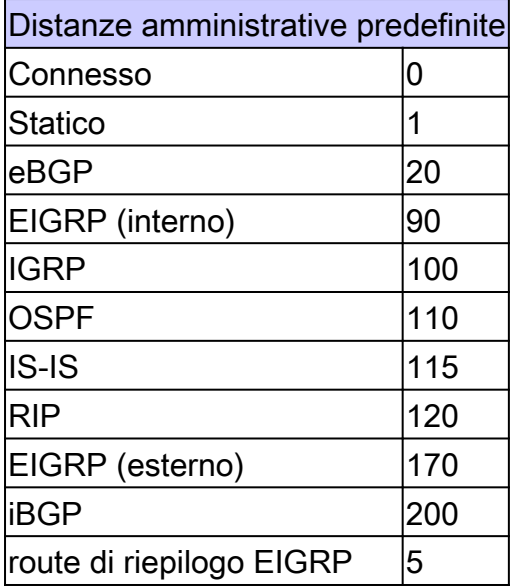

Poiché il percorso EIGRP interno ha la distanza amministrativa migliore (minore è la distanza amministrativa, maggiore è la preferenza), viene installato nella tabella di routing.

### Route di backup

Quali operazioni hanno gli altri protocolli, RIP, IGRP e OSPF, sulle route non installate? E se la via preferita, imparata dall'EIGRP, fallisse? Per risolvere questo problema, il software Cisco IOS® utilizza due approcci. La prima è fare in modo che ciascun processo di routing tenti di installare periodicamente i percorsi migliori. Se la route preferita non riesce, la route migliore successiva (determinata dalla distanza amministrativa) riesce al tentativo successivo. L'altra soluzione è che il protocollo di routing che non è riuscito a installare il percorso nella tabella rimanga bloccato sul percorso e indichi alla tabella di routing di segnalare se il percorso migliore ha esito negativo.

Per i protocolli che non dispongono di proprie tabelle di informazioni di routing, ad esempio IGRP, viene utilizzato il primo metodo. Ogni volta che IGRP riceve un aggiornamento relativo a un percorso, tenta di installare le informazioni aggiornate nella tabella di routing. Se nella tabella di routing è già presente un percorso verso la stessa destinazione, il tentativo di installazione ha

esito negativo.

Per i protocolli che dispongono di un proprio database di informazioni di routing, ad esempio EIGRP, IS-IS, OSPF, BGP e RIP, viene registrata una route di backup quando il tentativo iniziale di installazione della route non riesce. Se il percorso installato nella tabella di routing ha esito negativo per qualche motivo, il processo di manutenzione della tabella di routing chiama ogni processo del protocollo di routing che ha registrato un percorso di backup e chiede di reinstallare il percorso nella tabella di routing. Se esistono più protocolli con route di backup registrate, la route preferita viene scelta in base alla distanza amministrativa.

#### Regolare la distanza amministrativa

La distanza amministrativa predefinita non è sempre corretta per la rete; è possibile regolarla in modo che le route RIP siano preferite rispetto alle route IGRP. Ma prima, guardate le implicazioni se cambiate la distanza amministrativa.

È molto pericoloso modificare la distanza amministrativa sui protocolli di routing. Può portare a loop di routing e altre anomalie nella rete. Pertanto, modificare sempre la distanza amministrativa con cautela. Assicurarsi di pianificare la modifica e di conoscerne le conseguenze prima di procedere.

Per interi protocolli, è facile cambiare la distanza. È sufficiente utilizzare il comando distance nella modalità di configurazione secondaria del processo di routing. È inoltre possibile modificare la distanza per le route apprese da un'unica origine solo in alcuni protocolli, nonché modificare la distanza solo in alcune route. Per ulteriori informazioni, fare riferimento a [Adjust Administrative](https://www.cisco.com/c/it_it/support/docs/ip/ip-routed-protocols/113153-adjust-ad-00.html) [Distance for Route Selection in Cisco IOS Router Configuration Example.](https://www.cisco.com/c/it_it/support/docs/ip/ip-routed-protocols/113153-adjust-ad-00.html)

Per le route statiche, per modificare la distanza di ciascuna route, immettere una distanza dopo il comando ip route:

ip route network subnet mask next hop distance

Non è possibile modificare contemporaneamente la distanza amministrativa per tutte le route statiche.

### Come le metriche determinano il processo di selezione del ciclo di lavorazione

Le route vengono scelte e costruite nella tabella di routing in base alla distanza amministrativa del protocollo di routing. Le route apprese dal protocollo di routing con la distanza amministrativa più bassa vengono installate nella tabella di routing. Se sono presenti più percorsi alla stessa destinazione da un singolo protocollo di routing, i percorsi multipli avranno la stessa distanza amministrativa e il percorso migliore viene selezionato in base alle metriche. Le metriche sono valori associati a route specifiche che le classificano dalla preferenza più preferita alla preferenza meno preferita. I parametri utilizzati per determinare le metriche sono diversi a seconda dei diversi protocolli di routing. Il percorso con la metrica più bassa viene selezionato come percorso ottimale e installato nella tabella di routing. Se esistono più percorsi alla stessa destinazione con metriche uguali, il bilanciamento del carico viene eseguito su questi percorsi di costo uguali. Per ulteriori informazioni sul bilanciamento del carico, vedere [Funzionamento del bilanciamento del carico](https://www.cisco.com/c/it_it/support/docs/ip/border-gateway-protocol-bgp/5212-46.html)

#### Lunghezze prefisso

Esaminare un altro scenario per verificare come il router gestisce un'altra situazione comune: la diversa lunghezza dei prefissi. Si supponga, ancora una volta, che un router sia in esecuzione e che ciascun processo abbia ricevuto i seguenti quattro processi di routing:

- EIGRP (interna): 192.168.32.0/26
- RIP: 192.168.32.0/24
- OSPF: 192,168.32.0/19

Specificare le route che è possibile installare nella tabella di routing. Poiché le route interne EIGRP hanno la migliore distanza amministrativa, si può supporre che sia possibile installare la prima. Tuttavia, poiché ognuna di queste route ha una lunghezza di prefisso diversa (subnet mask), vengono considerate destinazioni diverse e possono tutte essere installate nella tabella di routing.

La sezione successiva fornisce le informazioni dalla tabella di routing per prendere decisioni relative all'inoltro.

## Decisioni di inoltro

Esaminare i tre percorsi installati nella tabella di routing e verificarne l'aspetto sul router.

<#root> router# **show ip route** .... D 192.168.32.0/26 [90/25789217] via 10.1.1.1 R 192.168.32.0/24 [120/4] via 10.1.1.2 O 192.168.32.0/19 [110/229840] via 10.1.1.3 ....

Se un pacchetto arriva su un'interfaccia del router destinata a 192.168.32.1, quale percorso sceglierebbe il router? Dipende dalla lunghezza del prefisso o dal numero di bit impostati nella subnet mask. I prefissi più lunghi sono sempre preferiti rispetto a quelli più corti quando si inoltra un pacchetto.

In questo caso, un pacchetto destinato a 192.168.32.1 viene diretto alla versione 10.1.1.1, in quanto la versione 192.168.32.1 rientra nella rete 192.168.32.0/26 (da 192.168.32.0 a 192.168.32.63). Rientra anche nelle altre due route disponibili, ma il prefisso 192.168.32.0/26 è il più lungo all'interno della tabella di routing (26 bit = 24 o 19 bit).

Analogamente, se un pacchetto destinato a 192.168.32.100 arriva su una delle interfacce del

router, viene inoltrato alla versione 10.1.1.2, in quanto la versione 192.168.32.100 non rientra nella versione 192.168.32.0/26 (da 192.168.32.0 a 192.168.32.63), ma nella versione 192.168.32.0/24 (192) da 168.32.0 a 192.168.32.255). Anche in questo caso, rientra nell'intervallo coperto da 192.168.32.0/19, ma 192.168.32.0/24 ha una lunghezza del prefisso più lunga.

### IP Classless

Il punto in cui il comando di configurazione ip classless rientra nei processi di routing e inoltro è spesso fonte di confusione. In realtà, IP classless influenza solo il funzionamento dei processi di inoltro in Cisco IOS; non influisce sul modo in cui viene costruita la tabella di routing. Se non è configurato IP classless (con il comando no ip classless ), il router non può inoltrare i pacchetti alle supernet. Ad esempio, è possibile inserire tre percorsi nella tabella di routing e instradare i pacchetti attraverso il router.

Nota: se si apprende la supernet o la route predefinita tramite IS-IS o OSPF, il comando di configurazione no ip classless viene ignorato. In questo caso, il comportamento della commutazione di pacchetto funziona come se fossero state configurate classi ip

<#root>

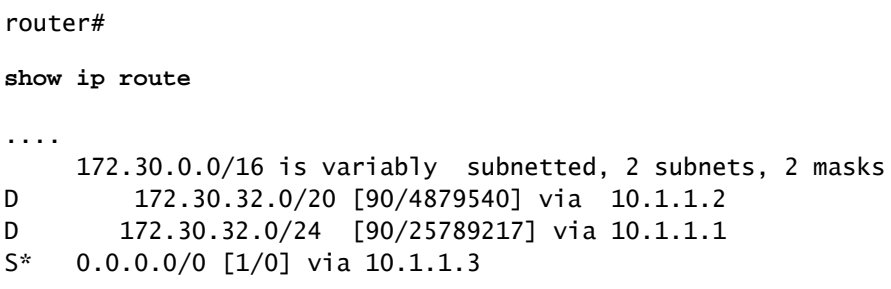

La rete 172.30.32.0/24 include gli indirizzi da 172.30.32.0 a 172.30.32.255 e la rete 172.30.32.0/20 include gli indirizzi da 172.30.32.0 a 172.30.47.255. È quindi possibile provare a passare da un pacchetto a un altro tramite questa tabella di routing e verificare i risultati.

- Un pacchetto destinato alla versione 172.30.32.1 viene inoltrato alla versione 10.1.1.1, poiché è la corrispondenza di prefisso più lunga.
- Un pacchetto destinato alla versione 172.30.33.1 viene inoltrato alla versione 10.1.1.2, poiché è la corrispondenza di prefisso più lunga.
- Un pacchetto destinato alla versione 192.168.10.1 viene inoltrato alla versione 10.1.1.3. Poiché la rete non esiste nella tabella di routing, il pacchetto viene inoltrato al percorso predefinito.
- Un pacchetto destinato a 172.30.254.1 viene scartato.

La risposta di questi quattro è l'ultimo pacchetto, che viene scartato. Viene scartata perché la sua destinazione, 172.30.254.1, si trova all'interno di una rete principale nota, la 172.30.0.0/16, ma il

router non è a conoscenza di questa subnet specifica all'interno della rete principale.

Questa è l'essenza del routing classful: se una parte di una rete principale è nota, ma la subnet verso cui è destinato il pacchetto nella rete principale è sconosciuta, il pacchetto viene scartato.

L'aspetto più fuorviante di questa regola è che il router utilizza il percorso predefinito solo se la rete principale di destinazione non esiste affatto nella tabella di routing.

Ciò può causare problemi in una rete in cui un sito remoto, con una connessione al resto della rete, non esegue alcun protocollo di routing, come illustrato.

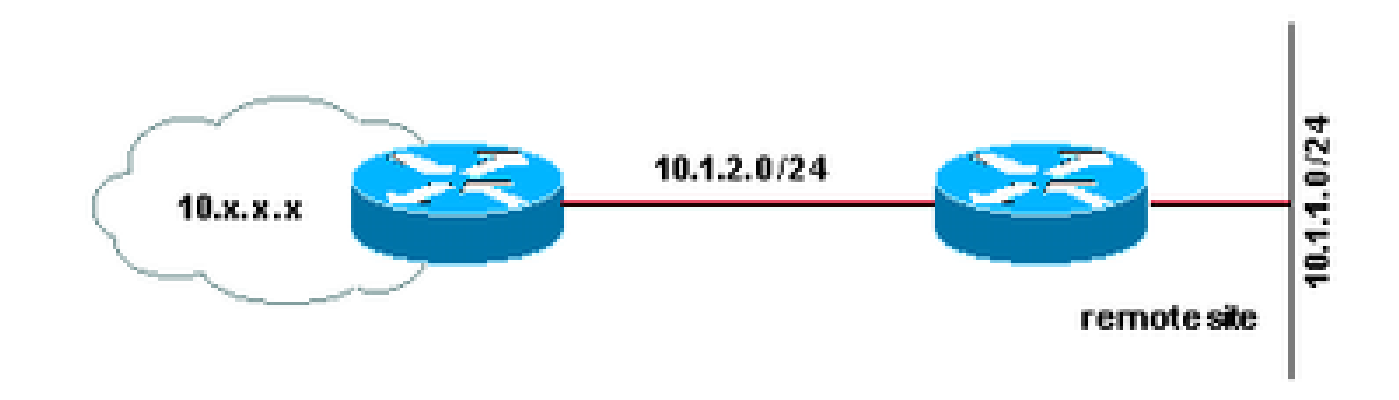

Non esegue alcun protocollo di routing

Il router del sito remoto è configurato nel modo seguente:

```
interface Serial 0
  ip address 10.1.2.2 255.255.255.0
!
interface Ethernet 0
  ip address 10.1.1.1 255.255.255.0
!
ip route 0.0.0.0 0.0.0.0 10.1.2.1
!
no ip classless
```
Con questa configurazione, gli host del sito remoto possono raggiungere le destinazioni su Internet (tramite il cloud 10.x.x.x), ma non le destinazioni all'interno del cloud 10.x.x.x, che è la rete aziendale. Poiché il router remoto conosce alcune parti della rete 10.0.0.0/8, le due subnet connesse direttamente e nessun'altra subnet di 10.x.x.x, presume che queste altre subnet non esistano e scarta i pacchetti ad esse destinati. Il traffico destinato a Internet, tuttavia, non ha mai una destinazione nell'intervallo di indirizzi 10.x.x.x e viene quindi indirizzato correttamente attraverso il percorso predefinito.

Se si configura l'indirizzo ip senza classe sul router remoto, il problema viene risolto perché permette al router di ignorare i limiti classici delle reti nella relativa tabella di routing e di indirizzare semplicemente il router al prefisso più lungo che possa trovare.

# Riepilogo

Per riassumere, una decisione di inoltro è composta da tre gruppi di processi: i protocolli di routing, la tabella di routing e il processo effettivo che prende una decisione di inoltro e cambia i pacchetti. Questi tre insiemi di processi sono illustrati, insieme alla loro relazione, nell'immagine seguente:

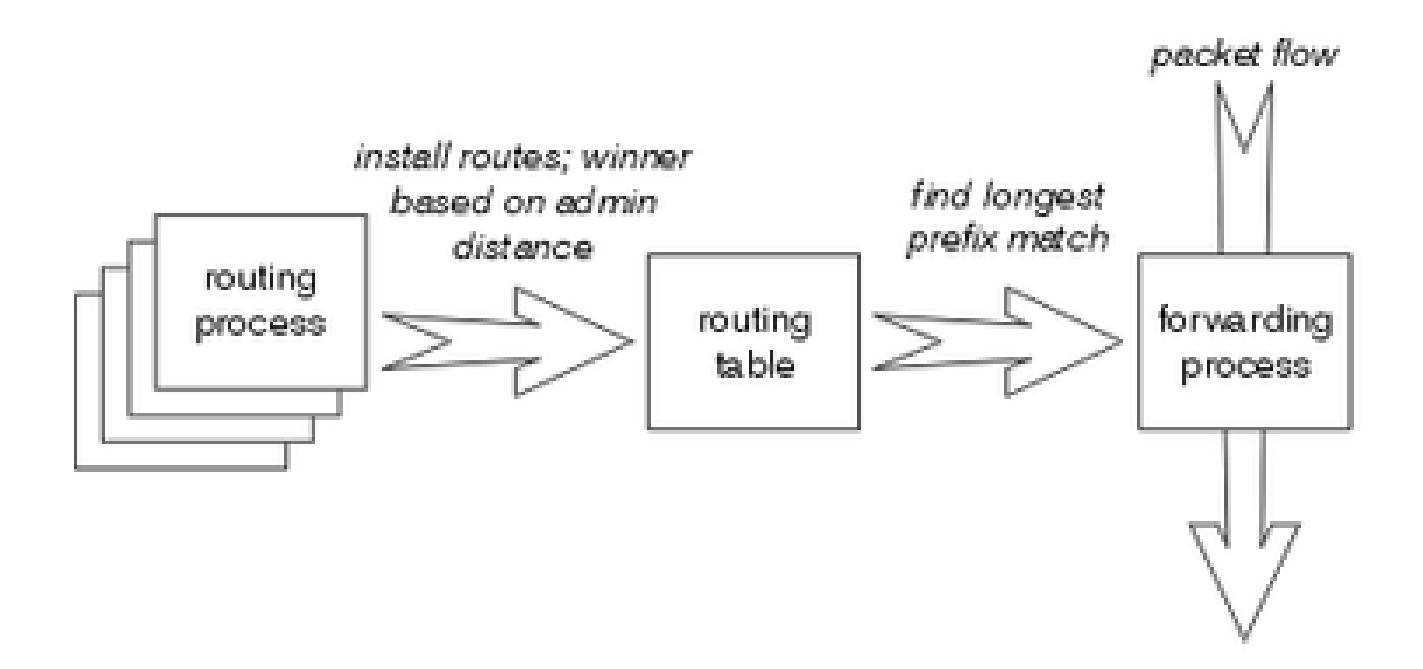

Tre set di processi di routing

La corrispondenza del prefisso più lungo prevale sempre tra le route installate nella tabella di routing, mentre il protocollo di routing con la distanza amministrativa più bassa prevale sempre quando le route vengono installate nella tabella di routing.

### Informazioni correlate

- [Come funziona il bilanciamento del carico?](https://www.cisco.com/c/it_it/support/docs/ip/border-gateway-protocol-bgp/5212-46.html?referring_site=bodynav)
- [Cosa si intende per distanza amministrativa?](https://www.cisco.com/c/it_it/support/docs/ip/border-gateway-protocol-bgp/15986-admin-distance.html?referring_site=bodynav)
- [Pagina Instradamento IP](/content/en/us/tech/ip/ip-routing/index.html)
- [Pagina Protocolli di routing IP](/content/en/us/tech/ip/ip-routed-protocols/index.html?referring_site=bodynav)
- [Supporto tecnico Cisco e download](https://www.cisco.com/c/it_it/support/index.html?referring_site=bodynav)

#### Informazioni su questa traduzione

Cisco ha tradotto questo documento utilizzando una combinazione di tecnologie automatiche e umane per offrire ai nostri utenti in tutto il mondo contenuti di supporto nella propria lingua. Si noti che anche la migliore traduzione automatica non sarà mai accurata come quella fornita da un traduttore professionista. Cisco Systems, Inc. non si assume alcuna responsabilità per l'accuratezza di queste traduzioni e consiglia di consultare sempre il documento originale in inglese (disponibile al link fornito).